# Představení notebooku

Číslo dokumentu: 419443-221

Leden 2007

Tato příručka obsahuje popis hardwarových funkcí počítače.

# **Obsah**

## **1 [Součásti](#page-2-0)**

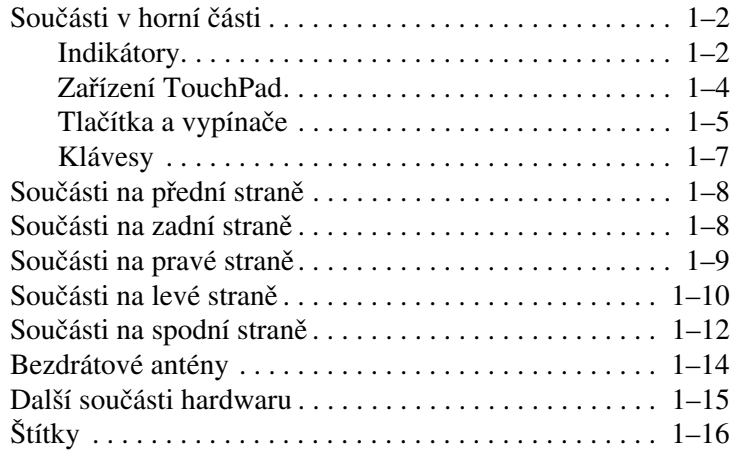

## **2 [Specifikace](#page-19-0)**

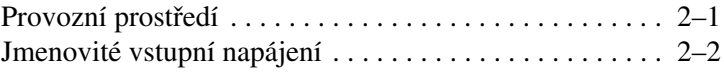

### **Rejstřík**

# **1 Součásti**

<span id="page-2-0"></span>V této kapitole jsou popsány hardwarové funkce počítače.

Zobrazení seznamu hardwaru instalovaného v počítači:

- 1. Klepněte na tlačítko **Start (Start)**, přejděte na příkaz **Computer (Počítač)** a vyberte **System properties (Vlastnosti systému)**.
- 2. V levém podokně klepněte na příkaz **Device Manager (Správce zařízení)**.

Pomocí Správce zařízení můžete také přidávat hardware nebo upravovat konfiguraci zařízení.

✎Součásti počítače se liší podle zeměpisné oblasti a modelu. Obrázky v této příručce odpovídají standardním externím zařízením většiny modelů počítačů.

# <span id="page-3-0"></span>**Součásti v horní části**

## <span id="page-3-1"></span>**Indikátory**

<span id="page-3-3"></span>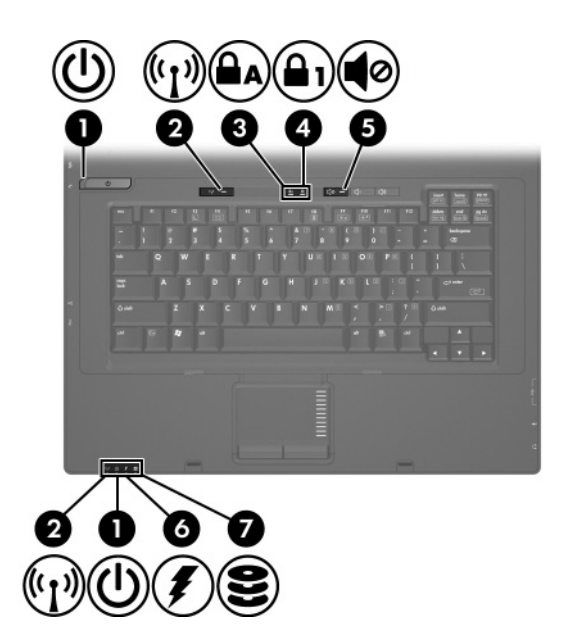

<span id="page-3-2"></span>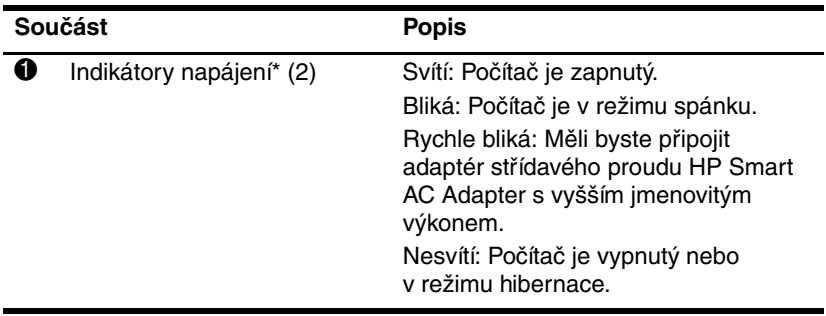

(pokračování)

<span id="page-4-5"></span><span id="page-4-4"></span><span id="page-4-3"></span><span id="page-4-1"></span><span id="page-4-0"></span>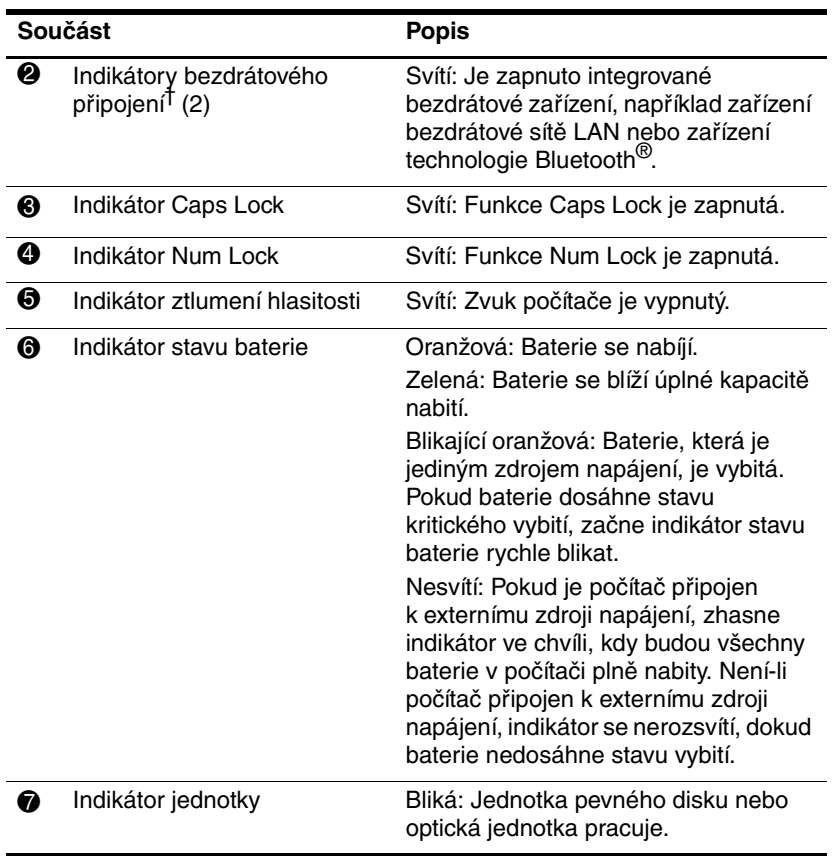

<span id="page-4-2"></span>\*Oba indikátory napájení zobrazují stejné informace. Indikátor na tlačítku napájení je viditelný pouze tehdy, když je počítač otevřený. Indikátor napájení na přední straně počítače je viditelný u otevřeného i zavřeného počítače.

†Oba indikátory bezdrátového připojení zobrazují stejné informace. Indikátor na tlačítku bezdrátového připojení je viditelný pouze tehdy, když je počítač otevřený. Indikátor bezdrátového připojení na přední straně počítače je viditelný u otevřeného i zavřeného počítače.

## <span id="page-5-0"></span>Zařízení TouchPad

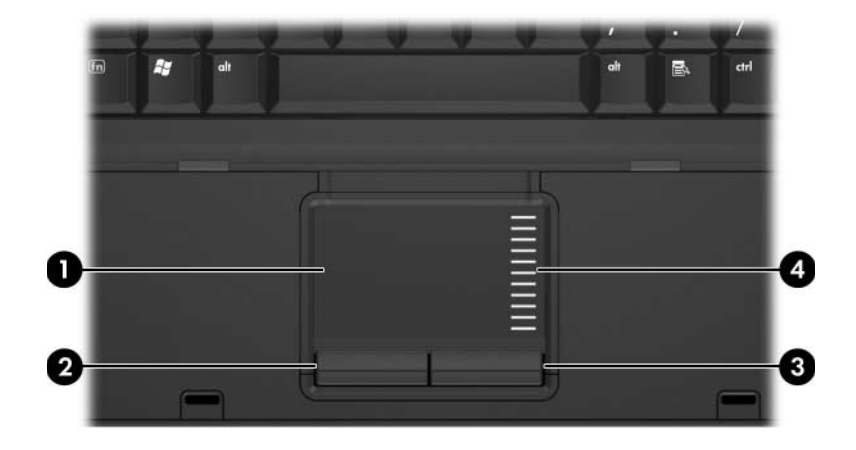

<span id="page-5-3"></span>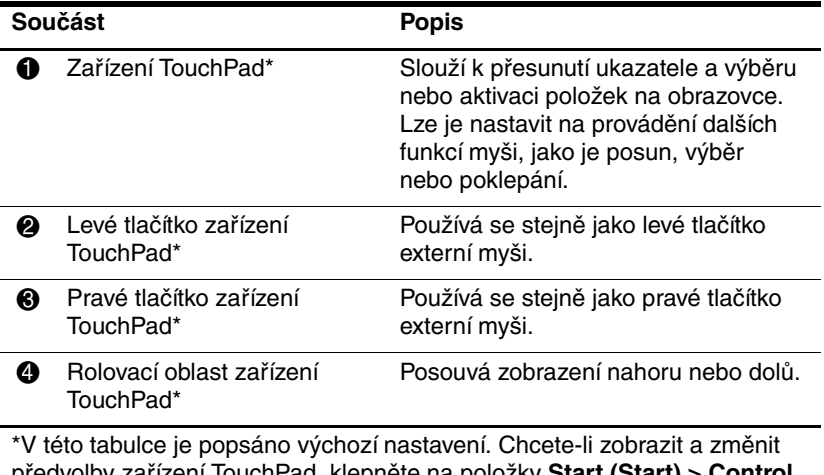

<span id="page-5-2"></span><span id="page-5-1"></span>předvolby zařízení TouchPad, klepněte na položky **Start (Start) > Control Panel (Ovládací panely) > Hardware and Sound (Hardware a zvuk) > Mouse (Myš)**.

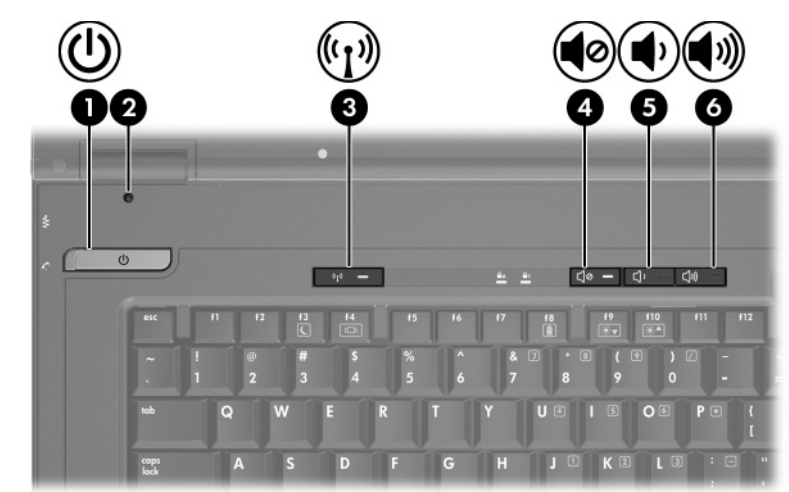

<span id="page-6-1"></span>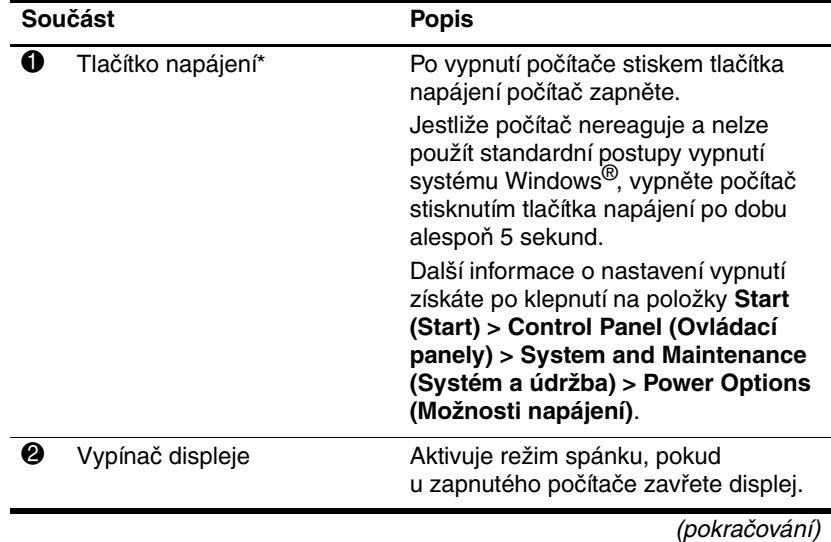

# <span id="page-6-0"></span>**Tlačítka a vypínače**

<span id="page-6-2"></span>

<span id="page-7-2"></span><span id="page-7-1"></span>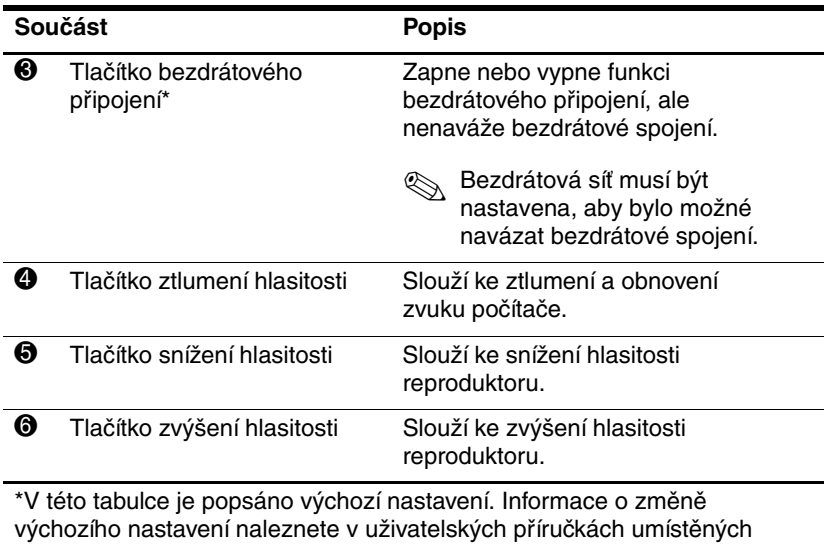

<span id="page-7-0"></span>v Nápovědě a odborné pomoci.

## <span id="page-8-0"></span>**Klávesy**

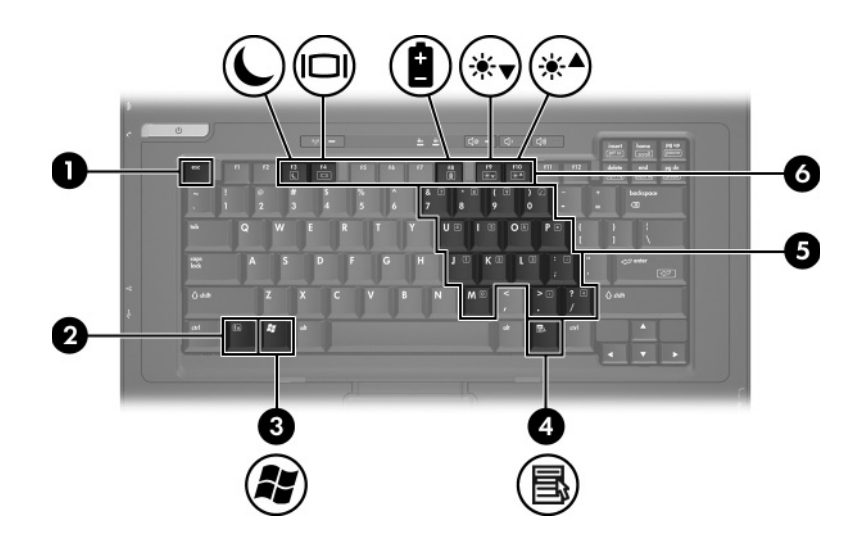

<span id="page-8-6"></span><span id="page-8-5"></span><span id="page-8-4"></span><span id="page-8-3"></span><span id="page-8-2"></span><span id="page-8-1"></span>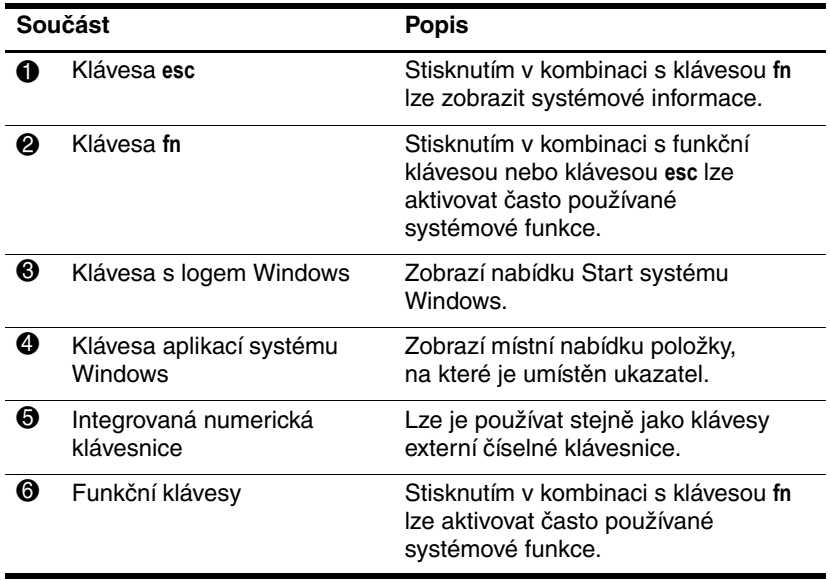

# <span id="page-9-0"></span>Součásti na přední straně

<span id="page-9-4"></span>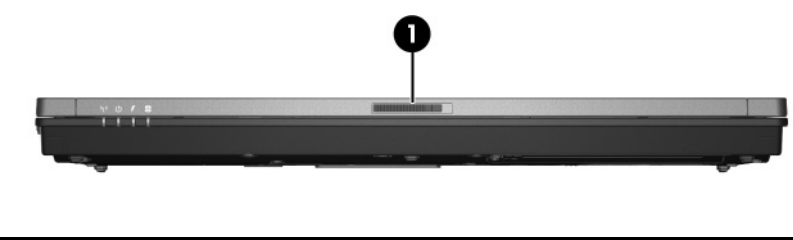

<span id="page-9-6"></span>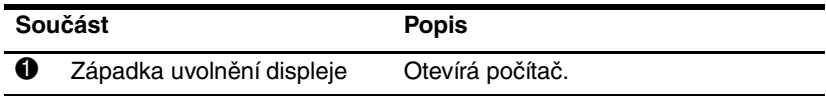

# <span id="page-9-1"></span>**Součásti na zadní stran\$**

<span id="page-9-5"></span>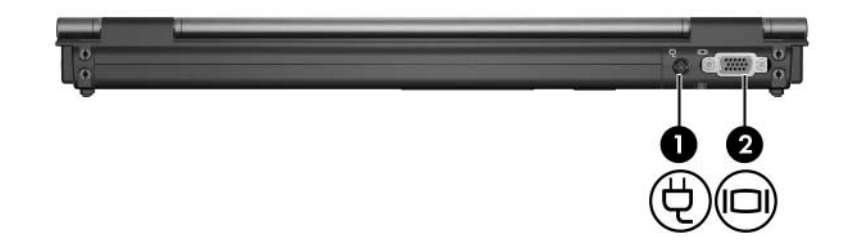

<span id="page-9-3"></span><span id="page-9-2"></span>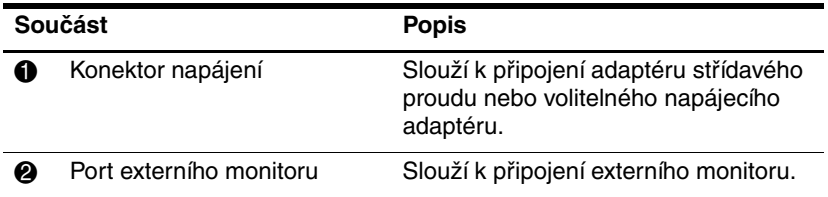

# <span id="page-10-0"></span>**Součásti na pravé stran\$**

<span id="page-10-3"></span>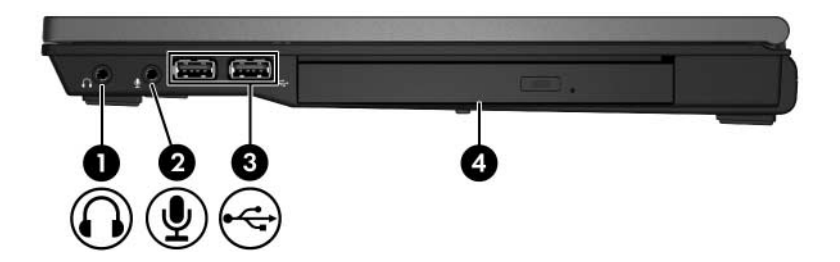

<span id="page-10-5"></span><span id="page-10-4"></span><span id="page-10-2"></span><span id="page-10-1"></span>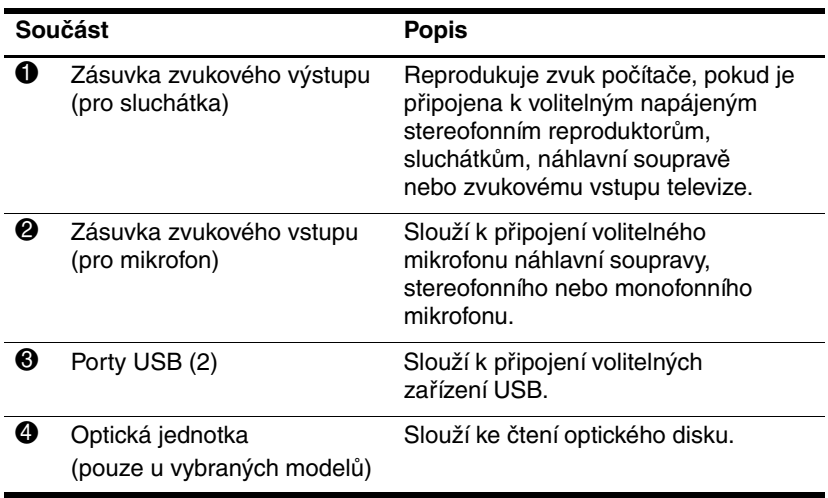

# <span id="page-11-2"></span><span id="page-11-0"></span>**Součásti na levé stran\$**

<span id="page-11-4"></span><span id="page-11-3"></span><span id="page-11-1"></span>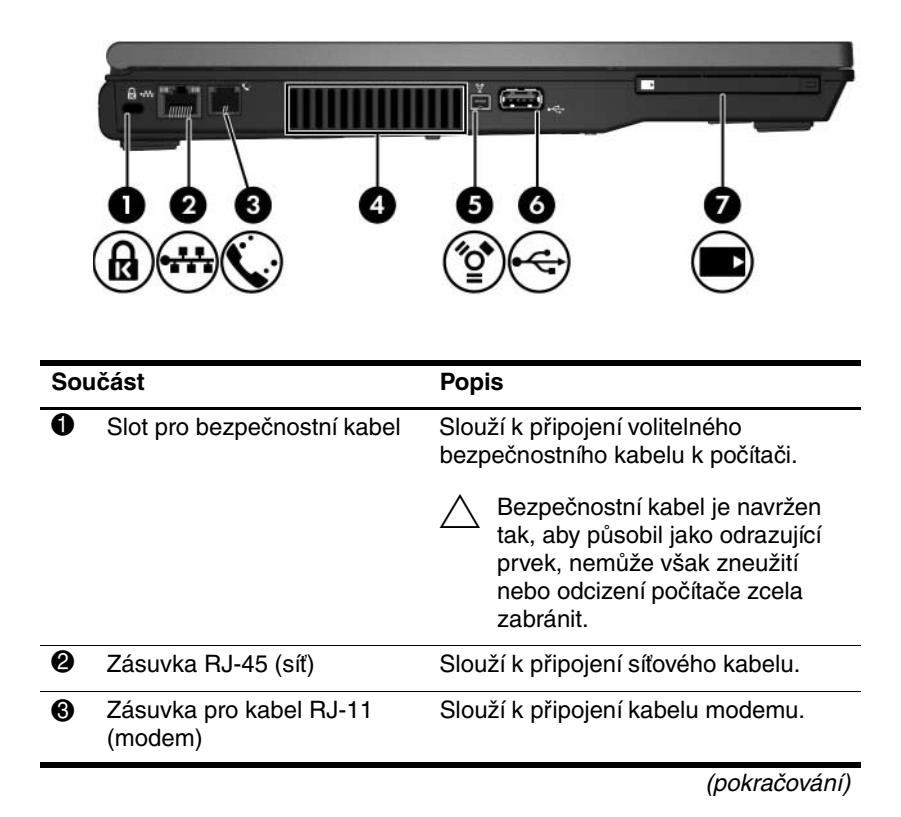

<span id="page-12-2"></span><span id="page-12-1"></span><span id="page-12-0"></span>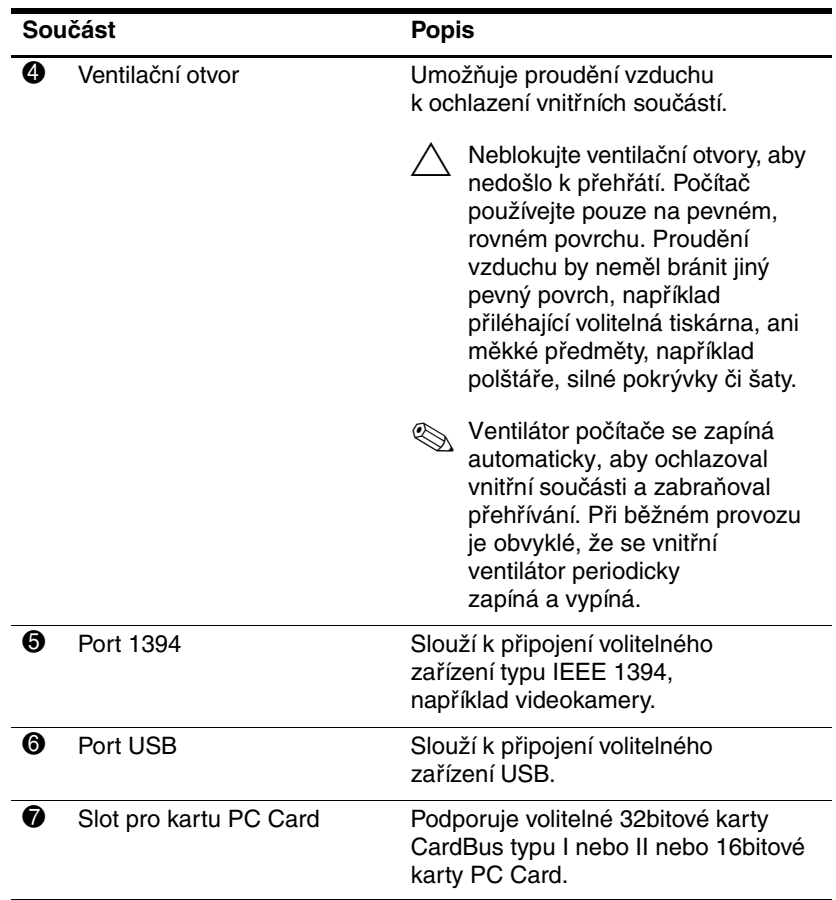

# <span id="page-13-0"></span>**Součásti na spodní stran\$**

<span id="page-13-7"></span>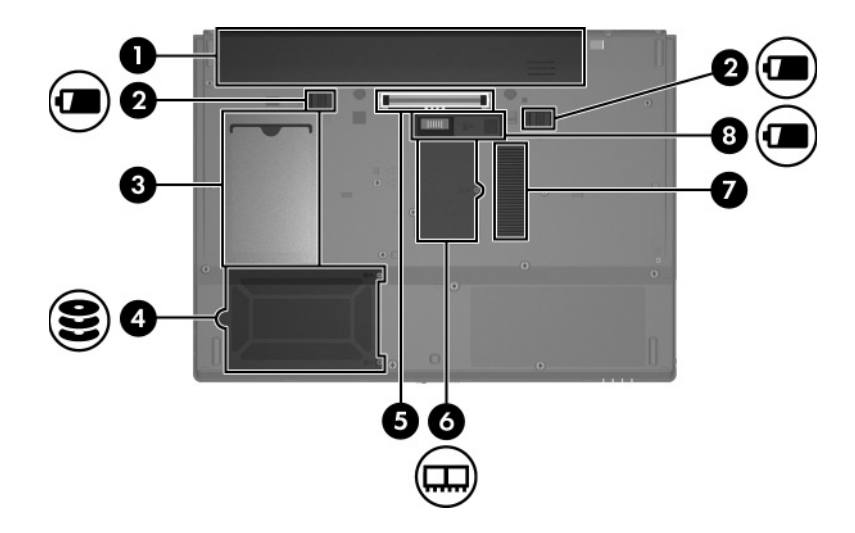

<span id="page-13-4"></span><span id="page-13-3"></span><span id="page-13-1"></span>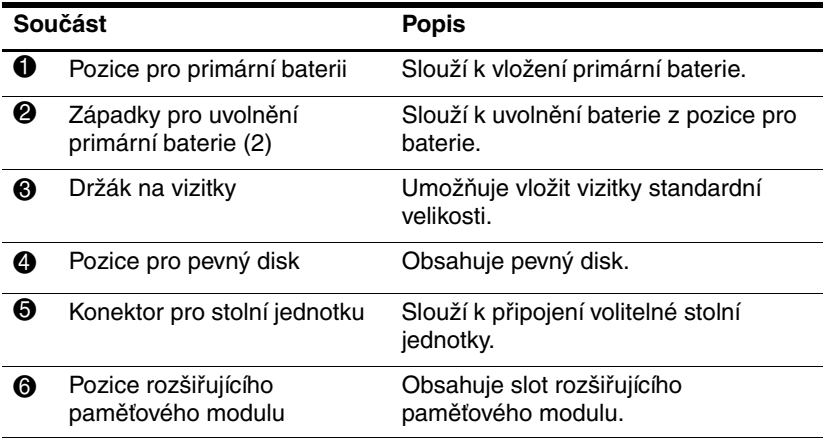

<span id="page-13-6"></span><span id="page-13-5"></span><span id="page-13-2"></span>(pokračování)

<span id="page-14-1"></span><span id="page-14-0"></span>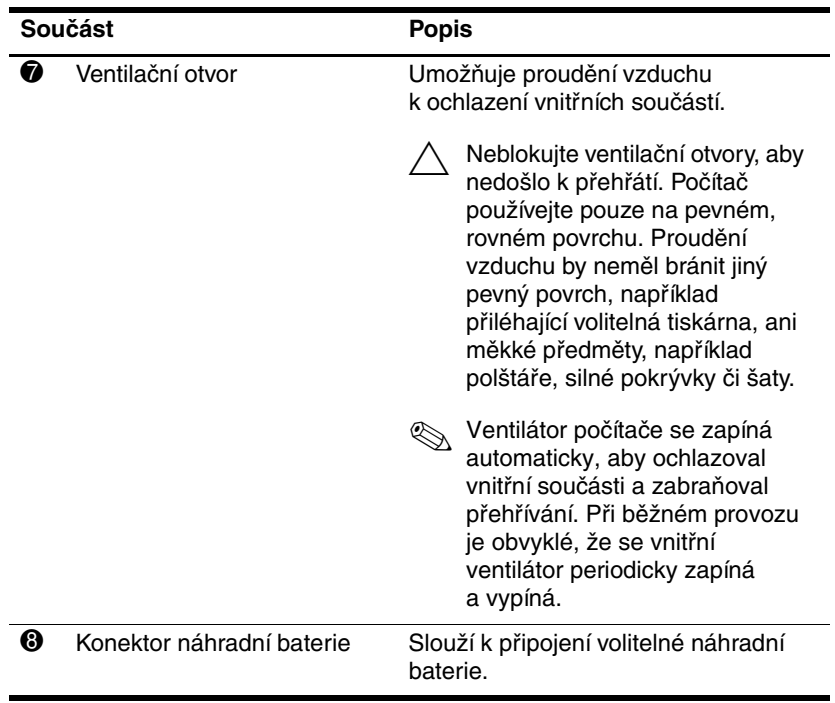

## <span id="page-15-0"></span>**Bezdrátové antény**

<span id="page-15-1"></span>Dvě bezdrátové antény vysílají a přijímají signály bezdrátových zařízení. Tyto antény nejsou viditelné na vnější straně počítače.

Upozornění týkající se předpisů pro bezdrátová zařízení naleznete v národní sekci *Poznámky o předpisech, bezpečnosti a prostředí* umístěné v Nápovědě a odborné pomoci.

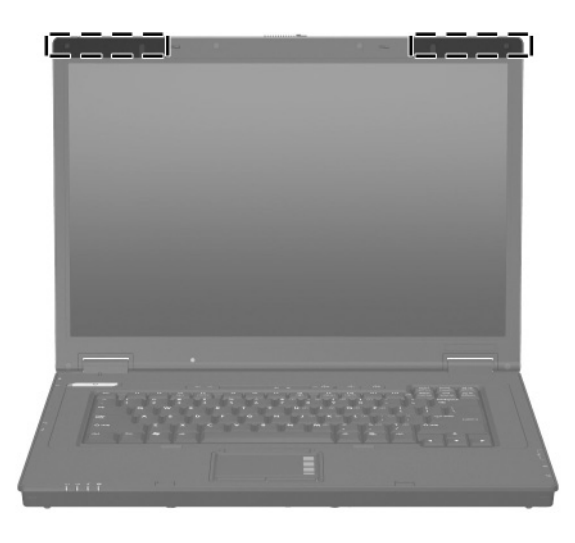

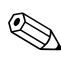

✎Chcete-li dosáhnout optimálního přenosu, neblokujte prostor v bezprostředním okolí antén.

# <span id="page-16-0"></span>**Další součásti hardwaru**

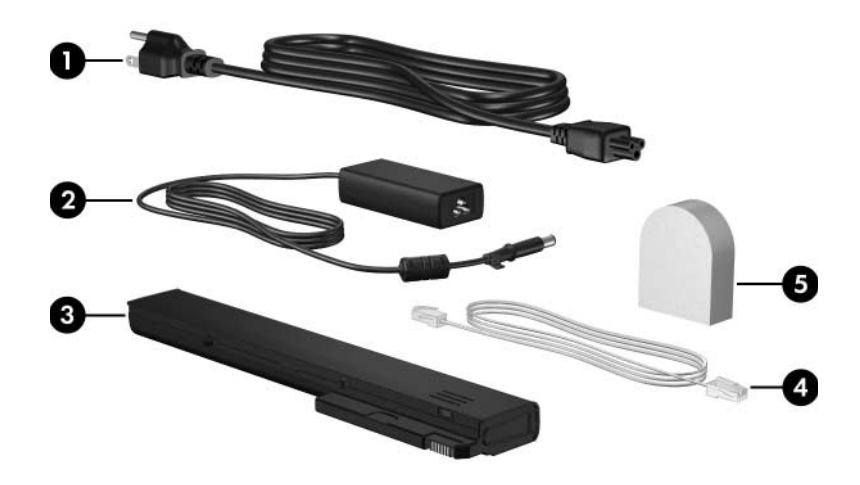

<span id="page-16-3"></span><span id="page-16-2"></span><span id="page-16-1"></span>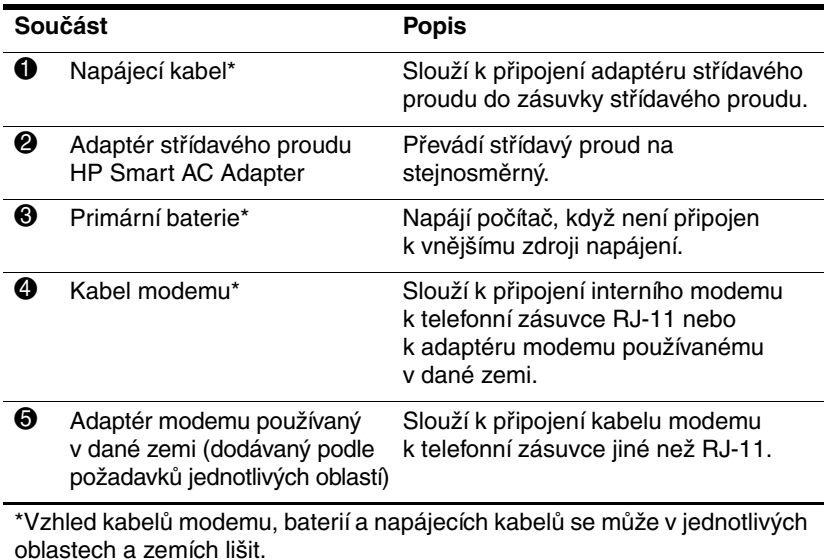

# <span id="page-17-0"></span>**Štítky**

Štítky na počítači obsahují informace, které mohou být užitečné při řešení problémů se systémem nebo při cestování do zahraničí.

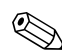

✎Vzhled a umístění štítků se u různých modelů liší.

- <span id="page-17-3"></span>Servisní štítek – obsahuje značku produktu, název řady, číslo produktu (P/N) a sériové číslo (S/N) počítače. Připravte si tyto informace, než se spojíte se střediskem péče o zákazníky. Servisní štítek je připevněn ke spodní části počítače. Informace ze servisního štítku lze zobrazit rovněž pomocí možností Nápověda a odborná pomoc.
- <span id="page-17-2"></span>Certifikát pravosti společnosti Microsoft® – obsahuje identifikační číslo Product Key systému Windows. Je možné, že tento kód budete potřebovat při aktualizaci nebo řešení problémů s operačním systémem. Tento certifikát je připevněn ke spodní části počítače.
- <span id="page-17-1"></span>Stítek s informacemi o předpisech – obsahuje informace o shodě počítače s platnými předpisy. Štítek s informacemi o předpisech je připevněn ke spodní části počítače.
- <span id="page-18-0"></span>Štítek s informacemi o schválení modemu – obsahuje informace o shodě modemu s platnými předpisy a uvádí označení působnosti vyžadovaná v některých zemích, ve kterých bylo používání modemu schváleno. Je možné, že tyto informace budete potřebovat při cestách do zahraničí. Štítek s informacemi o schválení modemu je připevněn ke spodní části počítače.
- <span id="page-18-2"></span><span id="page-18-1"></span>Štítek nebo štítky certifikace bezdrátové komunikace – obsahují informace o volitelných bezdrátových zařízeních a označení působnosti vyžadovaná v některých zemích, v nichž byla zařízení schválena pro použití. Volitelné zařízení může být bezdrátová síť LAN (WLAN) nebo zařízení Bluetooth®. Pokud váš model počítače obsahuje jedno nebo několik bezdrátových zařízení, je opatřen jedním nebo několika štítky certifikace. Je možné, že tyto informace budete potřebovat při cestách do zahraničí. Štítky certifikace bezdrátové komunikace jsou připevněny ke spodní části počítače.

# <span id="page-19-4"></span>**Specifikace**

# <span id="page-19-1"></span><span id="page-19-0"></span>Provozní prostředí

Informace o provozním prostředí uvedené v následující tabulce mohou být užitečné, pokud plánujete převoz počítače nebo jeho použití v extrémních podmínkách.

<span id="page-19-5"></span><span id="page-19-3"></span><span id="page-19-2"></span>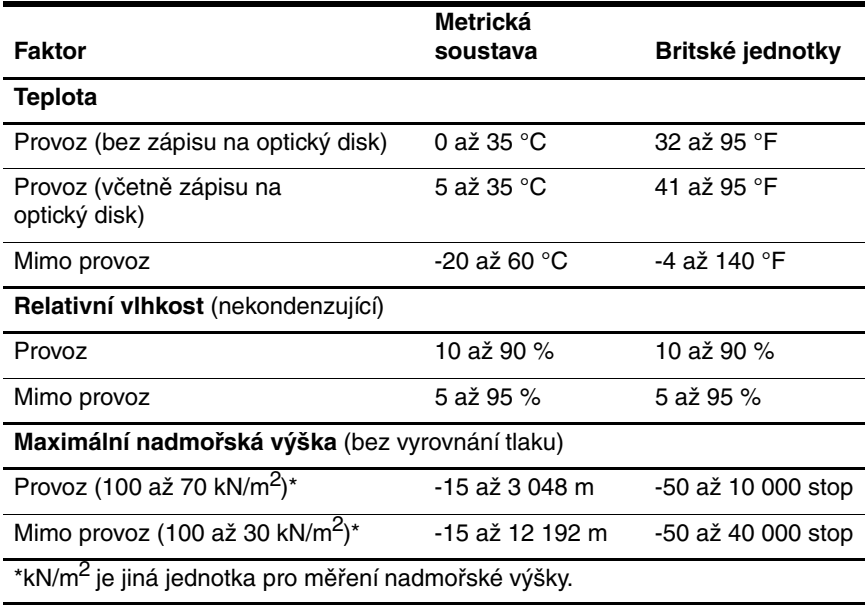

# <span id="page-20-0"></span>**Jmenovité vstupní napájení**

<span id="page-20-2"></span><span id="page-20-1"></span>Informace o napájení uvedené v této kapitole lze využít při plánování cest s počítačem do zahraničí.

Počítač pracuje při stejnosměrném napětí, které je možné zajistit zdrojem střídavého nebo stejnosměrného napětí. Přestože lze počítač napájet ze samostatného zdroje stejnosměrného napětí, měl by být napájen pouze pomocí adaptéru střídavého napětí nebo napájecího kabelu stejnosměrného napětí dodaného a schváleného společností HP pro tento počítač.

Počítač je možné napájet zdrojem stejnosměrného napětí za následujících podmínek.

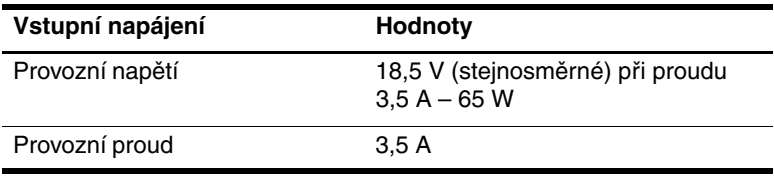

Tento produkt je navržen pro energetické systémy informačních technologií v Norsku s efektivním napětím mezi fázemi nepřevyšujícím 240 V.

# **Rejstřík**

## <span id="page-21-0"></span>**A**

adaptér střídavého proudu, popis [1–15](#page-16-1) antény [1–14](#page-15-1)

### **B**

bezdrátové antény [1–14](#page-15-1)

### **C**

cestování s počítačem specifikace prostředí [2–2](#page-20-1) štítek s informacemi o schválení modemu [1–17](#page-18-0) štítky certifikace bezdrátové komunikace [1–17](#page-18-1)

## **Č**

číselná klávesnice, klávesy [1–7](#page-8-1)

### **D**

držák na vizitky [1–12](#page-13-1)

#### **F**

funkční klávesy [1–7](#page-8-2)

#### **H**

hlasitost, tlačítka [1–6](#page-7-0)

#### **I**

indikátor bezdrátového připojení [1–3](#page-4-0) indikátor Caps Lock [1–3](#page-4-1) indikátor jednotky [1–3](#page-4-2) indikátor napájení [1–2](#page-3-2) indikátor Num Lock [1–3](#page-4-3) indikátor stavu baterií, popis [1–3](#page-4-4) indikátor ztlumení [1–3](#page-4-5) indikátory baterie [1–3](#page-4-4) bezdrátové připojení [1–3](#page-4-0) Caps Lock [1–3](#page-4-1) jednotka [1–3](#page-4-2) napájení [1–2](#page-3-2) Num Lock [1–3](#page-4-3) ztlumení hlasitosti [1–3](#page-4-5) informace o předpisech štítek s informacemi o předpisech [1–16](#page-17-1) štítek s informacemi o schválení modemu [1–17](#page-18-0) štítky certifikace bezdrátové komunikace [1–17](#page-18-1)

## **J**

jednotky, optické [1–9](#page-10-1) **K** kabel RJ-11 (modem) [1–15](#page-16-2) kabel, napájecí, popis [1–15](#page-16-3) kabely, RJ-11 (modem) [1–15](#page-16-2) klávesa aplikací, Windows [1–7](#page-8-3) klávesa **fn** [1–7](#page-8-4) klávesy aplikace systému Windows [1–7](#page-8-3) číselná klávesnice [1–7](#page-8-1) **esc** [1–7](#page-8-5) **fn**  $1 - 7$ funkční [1–7](#page-8-2) logo Windows [1–7](#page-8-6) konektor náhradní baterie [1–13](#page-14-0) konektor pro stolní jednotku [1–12](#page-13-2)

#### **L** logo Windows, klávesa [1–7](#page-8-6)

konektory

napájení [1–8](#page-9-2)

náhradní baterie [1–13](#page-14-0) stolní jednotka [1–12](#page-13-2) kód Product Key [1–16](#page-17-2)

**N**

Napájecí kabel [1–15](#page-16-3) název a číslo produktu, počítač [1–16](#page-17-3)

### **O**

operační systém kód Product Key [1–16](#page-17-2) štítek s certifikátem pravosti společnosti Microsoft [1–16](#page-17-2) optická jednotka, popis [1–9](#page-10-1)

#### **P**

port 1394 [1–11](#page-12-0) port externího monitoru [1–8](#page-9-3) port IEEE 1394 [1–11](#page-12-0) port pro monitor, externí [1–8](#page-9-3) porty 1394 [1–11](#page-12-0) externí monitor [1–8](#page-9-3) USB [1–9](#page-10-2), [1–11](#page-12-1) porty USB, popis [1–9](#page-10-2), [1–11](#page-12-1) pozice baterie [1–12](#page-13-3) pevný disk [1–12](#page-13-4) pozice paměťového modulu, rozšiřujícího [1–12](#page-13-5) pozice pevného disku, popis [1–12](#page-13-4) pozice pro baterii [1–12](#page-13-3) požadavky na teplotu [2–1](#page-19-2) požadavky na vlhkost [2–1](#page-19-3)

### **R**

rolovací oblast, zařízení TouchPad [1–4](#page-5-1)

#### **S**

servisní štítek [1–16](#page-17-3) sériové číslo, počítač [1–16](#page-17-3)

slot pro bezpečnostní kabel [1–10](#page-11-1) sloty bezpečnostní kabel [1–10](#page-11-1) paměť [1–12](#page-13-6) součásti horní část [1–2](#page-3-3) levá strana [1–10](#page-11-2) pravá strana [1–9](#page-10-3) přední strana [1–8](#page-9-4) spodní strana [1–12](#page-13-7) zadní strana [1–8](#page-9-5) specifikace jmenovité vstupní napájení [2–2](#page-20-2) provozní prostředí [2–1](#page-19-4) specifikace jmenovitého vstupního napájení [2–2](#page-20-2) specifikace nadmořské výšky [2–1](#page-19-5) specifikace prostředí [2–1](#page-19-4) specifikace provozního prostředí [2–1](#page-19-4)

## **Š**

štítek certifikace bezdrátové komunikace [1–17](#page-18-1) štítek s certifikátem pravosti [1–16](#page-17-2) štítek s certifikátem pravosti společnosti Microsoft [1–16](#page-17-2) štítek s informacemi o schválení modemu [1–17](#page-18-0) štítek sítě WLAN [1–17](#page-18-1) štítek zařízení Bluetooth [1–17](#page-18-2) štítky certifikace bezdrátové komunikace [1–17](#page-18-1) certifikát pravosti společnosti Microsoft [1–16](#page-17-2) předpisy [1–16](#page-17-1) schválení modemu [1–17](#page-18-0) servisní štítek [1–16](#page-17-3) WLAN [1–17](#page-18-1)

## **T**

tlačítka bezdrátové připojení [1–6](#page-7-1) hlasitost [1–6](#page-7-0) napájení [1–5](#page-6-1) zařízení TouchPad [1–4](#page-5-2) ztlumení hlasitosti [1–6](#page-7-2) tlačítko bezdrátového připojení [1–6](#page-7-1) tlačítko napájení [1–5](#page-6-1) tlačítko ztlumení [1–6](#page-7-2)

## **U**

uvolňující západka displej [1–8](#page-9-6)

### **V**

ventilační otvor [1–11](#page-12-2), [1–13](#page-14-1) vypínač displeje, popis [1–5](#page-6-2) vypínače displej [1–5](#page-6-2) určení [1–5](#page-6-2)

### **W**

Windows, klávesa aplikací [1–7](#page-8-3)

### **Z**

zařízení TouchPad [1–4](#page-5-3) zařízení TouchPad, tlačítka [1–4](#page-5-2) zámek, bezpečnostní kabel [1–10](#page-11-1) západka uvolnění displeje [1–8](#page-9-6) západky uvolnění displeje [1–8](#page-9-6) zásuvka pro mikrofon (zvukový vstup) [1–9](#page-10-4) zásuvka pro sluchátka (zvukový výstup) [1–9](#page-10-5) zásuvka RJ-11 (modem) [1–10](#page-11-3) zásuvka RJ-45 (síť) [1–10](#page-11-4) zásuvka zvukového vstupu (pro mikrofon) [1–9](#page-10-4) zásuvka zvukového výstupu (pro sluchátka) [1–9](#page-10-5) zásuvky RJ-11 (modem) [1–10](#page-11-3) RJ-45 (síť) [1–10](#page-11-4) zvukový vstup (pro mikrofon) [1–9](#page-10-4) zvukový výstup (pro sluchátka) [1–9](#page-10-5)

© Copyright 2007 Hewlett-Packard Development Company, L.P.

Microsoft a Windows jsou registrované ochranné známky společnosti Microsoft Corporation v USA. Bluetooth je ochranná známka, kterou vlastní její majitel, a je používána společností Hewlett-Packard Company na základě licence.

Informace uvedené v této příručce podléhají změnám bez předchozího upozornění. Jediné záruky na produkty a služby společnosti HP jsou uvedeny v přesně vymezených prohlášeních týkajících se záruk na tyto produkty nebo služby. Ze žádných zde uvedených informací nelze vyvodit existenci dalších záruk. Společnost HP není zodpovědná za technické nebo redakční chyby ani za opomenutí vyskytující se v tomto dokumentu.

Představení notebooku První vydání: leden 2007 Číslo dokumentu: 419443-221